# **Debug Options**

Allows you to read important live data to help you debug your game.

| ▼ Debug Options                                                                                                    |                                                                                                    | : |
|----------------------------------------------------------------------------------------------------|----------------------------------------------------------------------------------------------------|---|
| Preload Info (console)<br>Emulate Network Game                                                                                                    |                                                                                                    |   |
| Display Debugger Info on Screen<br>Display on Training Mode Only<br>▶ Player 1 Info<br>▶ Player 2 Info                                                                                                    |                                                                                                    |   |
| <ul> <li>► Input Display</li> <li>► Network Info</li> <li>► Recording Tools</li> <li>▼ Hit Box Colors</li> </ul>                                                                                               |                                                                                                    |   |
| Display Collision Mass Gizmo<br>Body Collider:<br>Hit Collider:<br>No Collider:<br>Throw Collider:<br>Physically Invincible:<br>Projectile Invincible:<br>Throw Hurt Box:<br>Attack Hurt Box:<br>Blocking Box: | Image: Second second second |   |
| Reset Colors                                                                                                    |                                                                                                    |   |
|                                                                                                    |                                                                                                    |   |

**Preload Info (console):** Shows in the console all the GameObjects that were preloaded before the battle starts.

### **Emulate Network Game:**

**Display Debugger Info On Screen:** Enables the debug mode for characters (spawns 2 text fields near each corner).

**Display In Training Mode Only:** Enable this to have the debugger info only be displayed when playing in Training Mode.

If you want to change the position of your debugger a script can be found here).

## Player 1/2 Debugger

- Move Info: Displays the move being played at the moment.
- **Position:** Displays the position of the character on screen (Vector3).

- Life Points: Displays the current life points (as an integer).
- Gauge Points: Displays the current gauge points (as an integer).
- **State:** Display the current player state from *MoveInfo.PossibleStates* (Stand|Crouch|StraightJump|ForwardJump|BackJump|Down)
- **SubState:** Displays the current player sub-state from *MoveInfo.SubStates* (Resting|MovingForward|MovingBack|Blocking|Stunned)
- **Combo Hits:** A live feed from the current combo (a tutorial on how to add this to the actual game combo display can be found here).
- **Combo Damage:** The current damage being dealt in a combo. (a tutorial on how to add this to the actual game combo display can be found here).
- Input Held Time: A direct feed on how long each input is being held for.
- Move Execution (console): Shows the result input after successfully executing a move.
- [Fuzzy A.I.] Weight List: (Requires Fuzzy A.I.) Shows the movement decision weight made by the A.I. during its gameplay.

**Input Display** Select the modes the input display will be visible in.

#### Network Info (requires Network addon)

- **Ping:** Displays the package query (ping) between the 2 clients over the connection.
- Frame Delay: Displays the amount of frames between input and execution during a network game (input delay).
- Current Local Frame: Display the current local frame in relation to network data.
- Current Network Frame: Display the current network frame in relation to local data.
- **Connection Log (console):** Shows all sorts of stats in the console when a connection is attempted.

#### **Recording Tools:**

- **Save/Load States:** Just like the old video game emulators, you press F2 to save and F3 to load a stage (or whatever key you have assigned under ReplayToolsScreen)
- **Record/Playback Tools:** Display the playback tools (like a slider and a play/pause button) to help you work with your recordings.
- Emulate Playback Physics: When toggled, your offline match will execute with whatever limitations or options you have setup for your online matches. That includes the options under Network Options → Animation Control and Frame Delay Netcode.

#### **Hitbox Colors**

- **Display Collision Mass Gizmo:** Display the collision mass gizmo in the scene view.
- **Color:** The color of different hitbox types in the scene view.
- Fill: Fill the hitbox with color in the scene view.

Code access:

UFE.config.debug0ptions

#### < Back to Global Editor

From: http://ufe3d.com/ - Universal Fighting Engine

Permanent link: http://ufe3d.com/doku.php/global:debugoptions

Last update: 2024/12/03 02:26

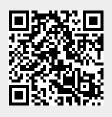

Debug Options